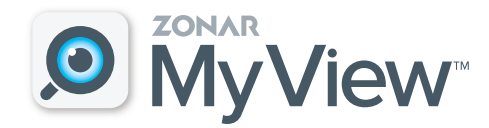

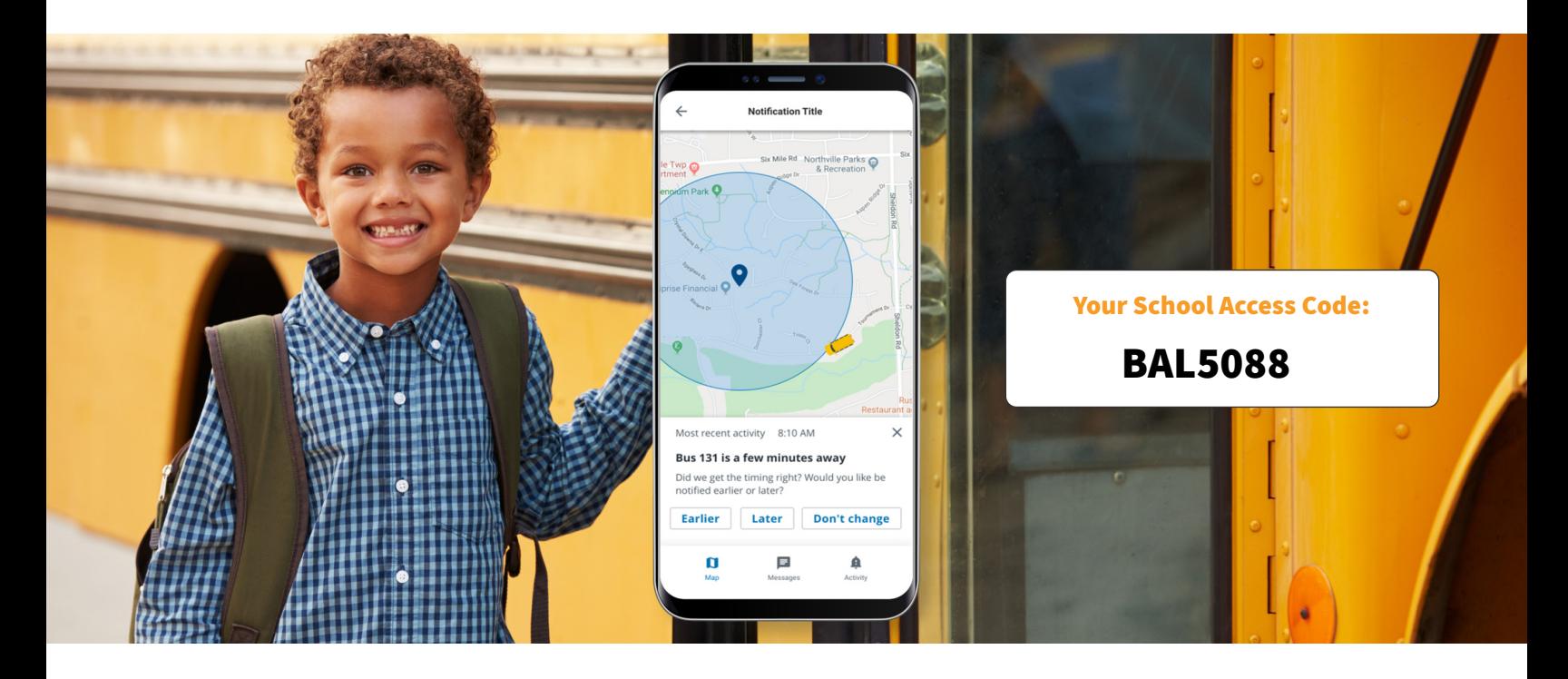

# Know your child got on the bus safely.

## Lighten your daily load.

Raising children is a tough job. This easy-to-use mobile app allows you to check on the school bus whenever you want.

#### Set up Zonar MyView:

- 1. Download the Zonar MyView app from the App Store or Google Play.
- 2. Enter the above School Access Code.
- 3. In the search field, enter the bus or route number you want to follow. Complete this step for all the buses your students ride throughout the week.
- 4. Enter your child's unique student ID.
- 5. Create alert zones around drop-off and pick-up points.

When your child's bus enters an alert zone, you will receive notification by email or text.

#### Trust that your information is secure.

Security is priority one, especially where student information is concerned. All parent information is locked down and password protected within the app to prevent unauthorized people from opening the app and viewing the child's bus information.

### Key features

- View a real-time, map-based bus locator
- Guarantee parent and student information privacy
- Create custom zones for each stop and facility
- Send email alerts and SMS messages
- Available on smartphones and tablets

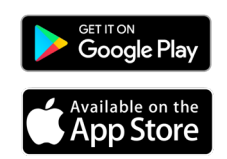

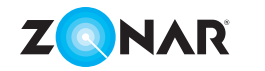

If you have questions about setup and support, email transportationinfo@baldwin.k12.ga.us